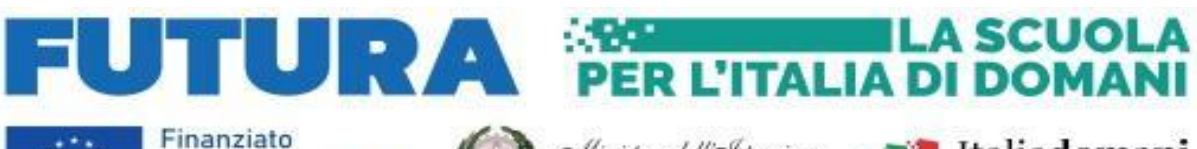

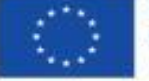

dall'Unione europea NextGenerationEU

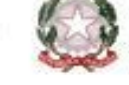

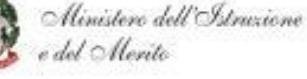

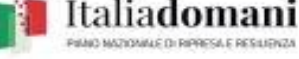

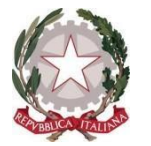

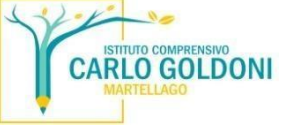

**ISTITUTO COMPRENSIVO STATALE DI SCUOLA INFANZIA, PRIMARIA E SECONDARIA DI 1° GR. "CARLO GOLDONI"**

**VIA TRENTO, 26 – 30030 MARTELLAGO (VE) C.F. 90108150278 - C.M. VEIC838006 Tel.: 041-5400534 Fax: 041-5402005 E-Mail[: veic838006@istruzione.it](mailto:veic838006@istruzione.it) - PEC: [veic838006@pec.istruzione.it](mailto:veic838006@pec.istruzione.it) - Web: [www.icgoldonimartellago.edu.it](http://www.icgoldonimartellago.edu.it/)**

NOTA N. 248 Martellago,11.03.2024

Al personale Docente e ATA Alla Prof.ssa De Zorzi Katty Alla Dirigente Scolastica Alla DSGA Al sito web Agli Atti

**OGGETTO:** Progetto in essere del PNRR per gli anni scolastici 2022-2023 e 2023-2024. Articolo 1, comma 512, della legge 30 dicembre 2020, n. 178. Decreto del Ministro dell'istruzione 11 agosto 2022, n. 222, articolo 2 – **"Azioni di coinvolgimento degli animatori digitali"** nell'ambito della linea di investimento 2.1 "Didattica digitale integrata e formazione alla transizione digitale per il personale scolastico" di cui alla Missione 4 – Componente 1 – del PNRR.

Codice progetto **M4C1I2.1-2022-941-P-8436** - Titolo **"Animatore digitale: formazione del personale interno"** - CUP **F44D22001890006 AVVIO PERCORSO DI FORMAZIONE PERSONALE DOCENTE ED ATA.** 

Si comunica che sono aperte le iscrizioni per il corso dedicato in particolare al personale docente ma aperto anche al personale Ata intitolato:

## **CREARE CONTENUTI CON CANVA** I**D PERCORSO: 243178**

Il corso mira a far conoscere le nozioni necessarie per un utilizzo attivo e divertente di Canva.

Vedremo la piattaforma, come creare una presentazione per fare lezione in classe, presentazioni didattiche animate, un video didattico, mappe concettuali, grafici in una presentazione. Come condividere file o stamparli.

Il corso si terrà dalle ore 17.00 alle ore 19.00 nelle seguente date in modalità online 19 marzo 2024 - 26 marzo 2024 - 9 aprile 2024 - 16 aprile 2024 - 23 aprile 2024

Per questo corso sarà possibile **iscriversi dall' 11 al 18 marzo 2024 su piattaforma Scuola Futura** al seguente link<https://scuolafutura.pubblica.istruzione.it/>

Entrati nel sito, FUTURA, cliccare sul pulsante in fondo a destra ACCEDI

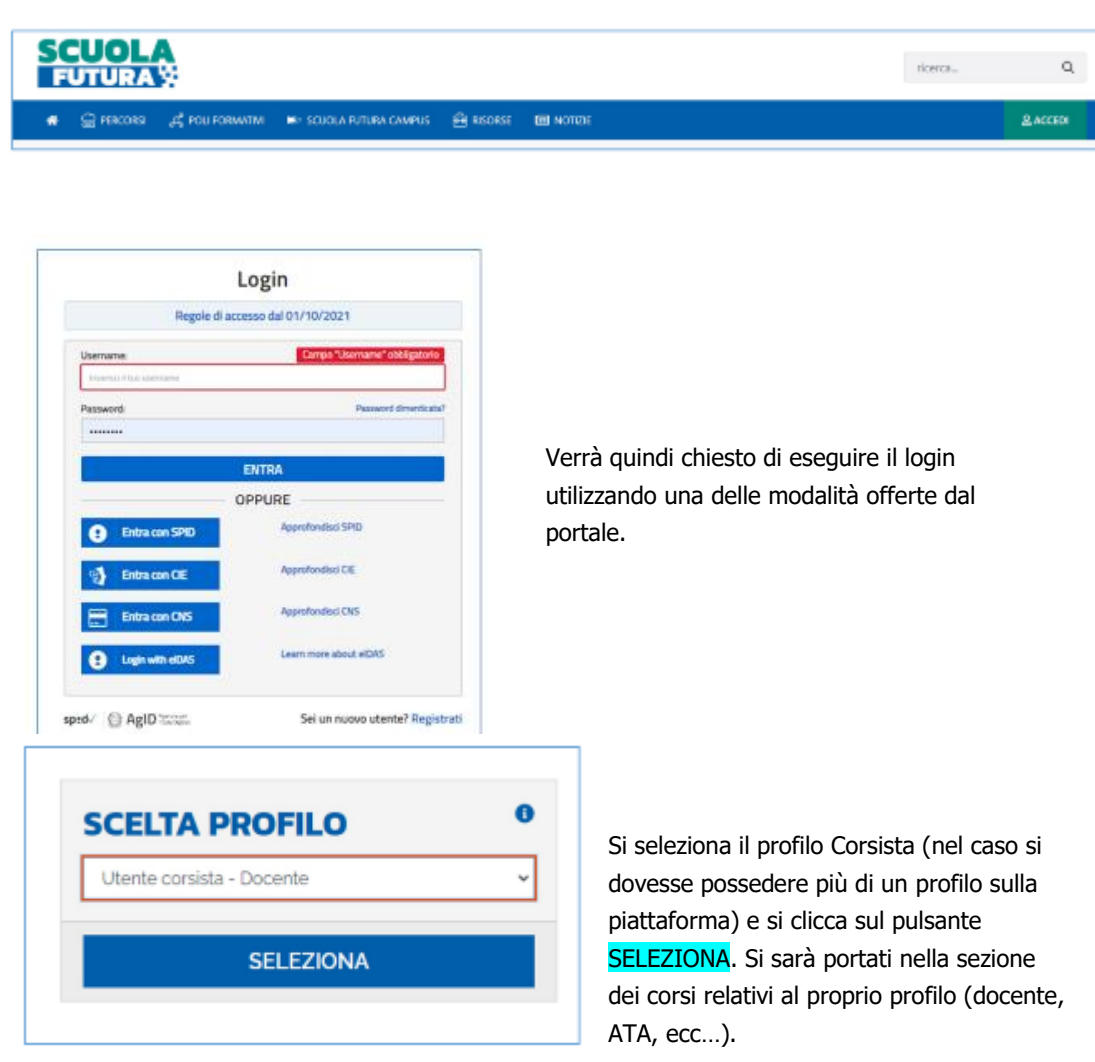

Nella nuova finestra – in fase di iscrizione ad un corso - si cliccherà su TUTTI I PERCORSI (1).

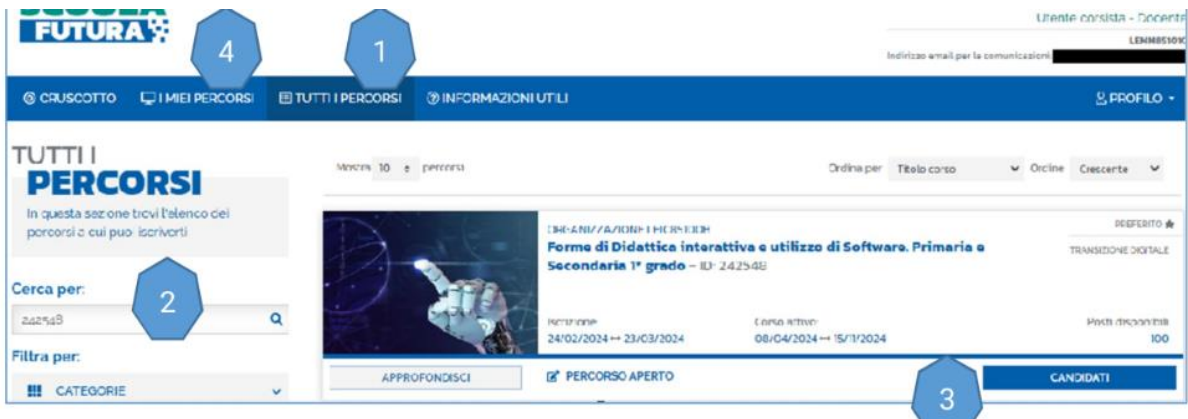

Per cercare il corso inserendo il codice **I** nel campo Cerca per: (2). Cliccare sul pulsante a forma di lente di ingrandimento.

Quando si aprirà la scheda del corso, cliccare sul pulsante CANDIDATI (3) per completare l'iscrizione al corso.

N.B. Le volte successive, per partecipare al corso al quale ci si è già iscritti, non bisogna cliccare su TUTTI I PERCORSI (1), ma sul pulsante accanto (4) I MIEI PERCORSI

Firmato digitalmente